## MS Word – Schulungsinhalte

Bitte geben Sie hier an, welche Inhalte Sie für Ihre Schulung wünschen. Daraus ergibt sich der Zeitbedarf. Haben Sie bestimmte zeitliche Vorstellungen, lassen Sie sich beraten.

*U – unbedingt, w – wünschenswert, o – optional* Version: ☐ 2007 ☐ 2010 ☐ 2013 ☐ 2016

## **Grundlagen**

- U W O ☐ ☐ ☐ Word-Konzepte: Dateiformate, Kompatibilitäten ☐ ☐ ☐ Word-Arbeitsplatz: Ansichten, Navigation im Dokument ☐ ☐ ☐ Wichtige Einstellungen: Sprache, Menüband, Autokorrektur, Dokumentprüfung ☐ ☐ ☐ Arbeiten mit Vorlagen ☐ ☐ ☐ Grundlagen der Formatierung: Zeichen, Absätze, Nummerierung, Aufzählungen, Tabs ☐ ☐ ☐ Rahmen, Farben, Elemente ☐ ☐ ☐ Absatzformatierung: Einzüge und Abstände
- ☐ ☐ ☐ Kopf- und Fußzeilen, Seitenzahlen, ausgewählte Felder
- ☐ ☐ ☐ Grafische Elemente einfügen: Symbole, Bilder, SmartArts, Screenshots

## **Aufbau**

- U W O
- □ □ □ Schnellbausteine und Textfelder nutzen und erstellen
- □ □ □ Mit Formatvorlagen arbeiten
- ☐ ☐ ☐ Tabellen und Grafiken einfügen
- ☐ ☐ ☐ Bilder bearbeiten, beschneiden und formatieren, beschriften
- ☐ ☐ ☐ Excel-Tabellen in Word einfügen und bearbeiten, beschriften
- ☐ ☐ ☐ Verschachtelte nummerierte Gliederungen
- ☐ ☐ ☐ Referenzen und Verzeichnisse erstellen (Inhaltsverzeichnisse, Beschriftungen, …)
- ☐ ☐ ☐ Ein Deckblatt einfügen
- ☐ ☐ ☐ Speichern und Weitergabe: PDF-Erstellung und E-Mailversand

## **Spezialthemen**

- U W O
- ☐ ☐ ☐ Eigene Formatvorlagen erstellen
- ☐ ☐ ☐ Dokumentvorlagen erstellen
- ☐ ☐ ☐ Serienbriefe schreiben
- ☐ ☐ ☐ Etiketten und Umschläge erstellen
- ☐ ☐ ☐ In Teams arbeiten: Änderungen aufzeichnen und bearbeiten
- ☐ ☐ ☐ Dokumente schützen
- ☐ ☐ ☐ Makros aufzeichnen, bearbeiten und ausführen
- ☐ ☐ ☐ Formulare erstellen
- □ □ □ VBA-Prozeduren erstellen und weitergeben

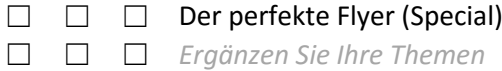